**REGISTRO**

**Link de registro:**

#### **http://sieel.enp5.unam.mx**

**Bloque EB: mayo 11 a partir de las 9:00 hrs hasta mayo 12 hasta las 19:00 hrs Bloque EC: mayo 13 a partir de las 9:00 hrs hasta mayo 16 hasta las 19:00 hrs**

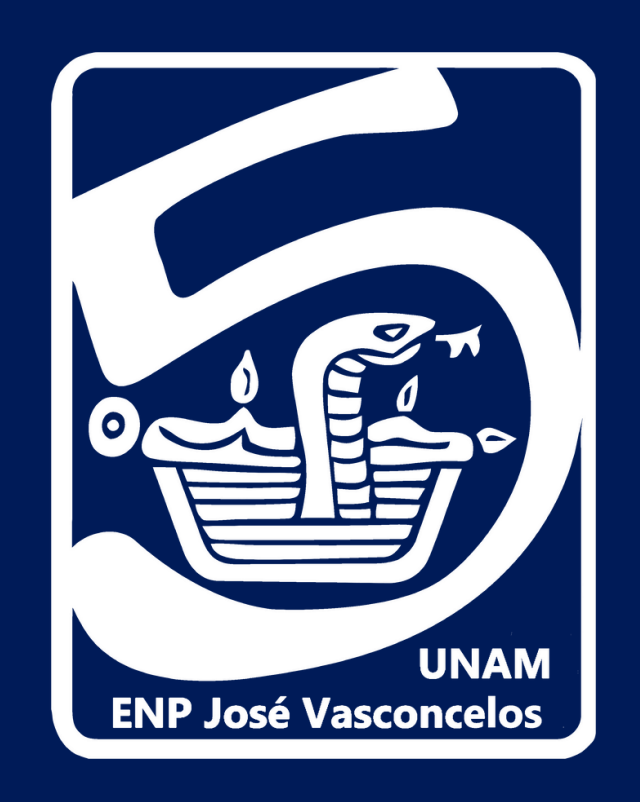

# **EXÁMENES EXTRAORDINARIOS EN LÍNEA PERÍODO EB Y EC / 2022-0**

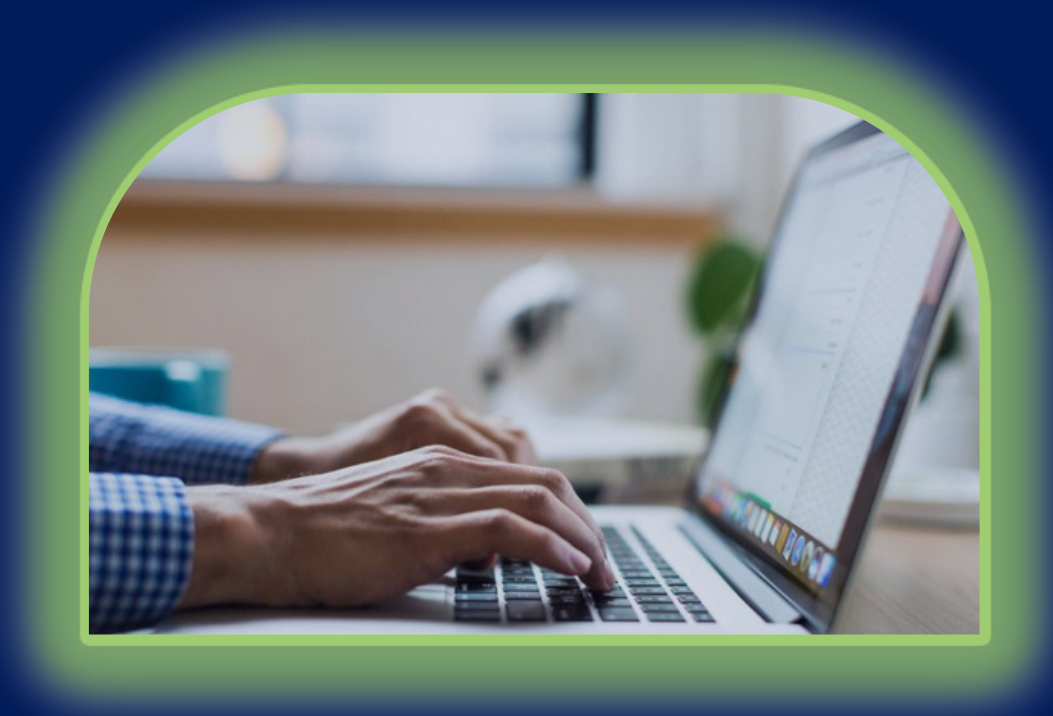

**Sólo podrás registrar como máximo 4 asignaturas entre los dos bloques**

**Para este periodo de exámenes NO debe realizarse ningún pago**

## **APLICACIÓN**

**Será en línea**

#### **https://evaluacion.educatic.unam.mx**

**Bloque EB: del 18 al 20 de mayo Bloque EC: del 23 al 25 de mayo**

**Consulta fechas y horarios en www.prepa5.unam.mx**

**Te sugerimos contar con un equipo de cómputo, tener buena conexión a internet, además de utilizar alguno de los siguientes navegadores: Google Chrome, Firefox, Edge o Safari.**

**IMPORTANTE: Entra al portal para presentar tu examen 5 minutos antes de la hora indicada.**

#### **RESULTADOS**

#### **Las calificaciones las podrás consultar 48 horas después de tu examen en la plataforma: contacto.enp.unam.mx**

**Sitio de información:**

### **http://extraordinarios.enp.unam.mx**

**Para ingresar: tu usuario será tu número de cuenta y tu contraseña tu fecha de nacimiento a 10 dígitos ddmmaaaa**

#### **Si tienes dudas y/o comentarios, puedes comunicarte a Servicios Escolares de tu plantel 5 5552878707 y 5552881090**